# **CentOS 7 and Chef**

CentOS 7 is centrally supported at SLAC for the following platforms:

- VMware virtual machines
- Bare metal server with devctl for remote console (IPMI / BMC)

For desktops or laptops, Ubuntu LTS is the supported choice.

Although RHEL 7 is also available if required by your application for support, CentOS 7 is preferred and recommended instead. Any instructions below for CentOS 7 also apply for RHEL 7.

Note: RHEL 8 and Rocky Linux 8 support will be available soon (in 2022).

#### Step-by-step guide

These are the steps to install and configure CentOS 7 with Chef at SLAC for a headless bare metal server. To request a CentOS 7 virtual machine (VM) in VMware, please email [unix-admin@slac.stanford.edu](mailto:unix-admin@slac.stanford.edu) .

1. Install CentOS 7 using either the Minimal or the DVD ISO available here (available on the SLAC network or VPN). The ISO image can also be used for a USB key install.

<http://yum.slac.stanford.edu/iso/centos/>

N.B. some systems may have gpt labeled drives which enable larger than 2.2TB drives, these require an entry in the kickstart script like: part biosboot --fstype=biosboot --size=1

Without this entry, the kickstart will halt telling you that you need to create a 1MB biosboot partition.

- 2. Log into your new CentOS 7 host.
	- Become root by using sudo or /bin/su.

Install Chef on bare metal or a VM by running this command (get a root prompt, or use sudo as shown below):

curl -s http://yum.slac.stanford.edu/go-chef | sudo /bin/sh

If you want to only configure yum, and not run any of the other Chef recipes, then don't run the above command, run this instead:

curl -s http://yum.slac.stanford.edu/go-chef-yum-only | sudo /bin/sh

3. After you have run one of the above curl commands, you can optionally install the YFS client to get access to AFS. Do not install the YFS client unless you have to. Access to AFS is optional for CentOS 7 and it is not required for a centrally manged CentOS 7 host. SLAC is making an effort to not introduce additional dependencies on AFS. We do understand there are some current workflows which require AFS. The default SLAC CentOS 7 host will not have YFS installed, but it is available if you require it.

You may need to run "yum upgrade" and then "reboot" before doing the following steps, if you installed an older version of CentOS 7 (eg, installed 7.0, when the current version is at 7.9)

Use this command, after the above "go-chef" script completes:

# /usr/bin/knife-node-add-role yfs-client

Then run "chef-client" again:

# chef-client

The install of the YFS kernel module can take some time. The YFS client will start automatically. Future updates to the YFS kernel module will occur through yum. You will not automatically get an AFS token when logging in. Run the following command to get an afs token from your Kerberos ticket:

\$ aklog

If you want to leave your home directory alone (ie, keep it on the local disk) then you are done. But if you want to have your AFS home directory as your home directory on this machine when you login, here are the steps to do that:

Edit this file: /etc/sssd/sssd.conf

comment out the line that says: override\_homedir = /home/%u Run this command: systemctl restart sssd

Create a symlink by running this command: ln -s /afs/slac.stanford.edu/u /u

You should now have this symlink: /u -> /afs/slac.stanford.edu/u

logout and login - and you should be in your AFS home directory, but you still need to run 'aklog' to get an AFS token after logging in.

Note, if you decide to use AFS, then one should also set the following (i) attribute "override\_homedir=no" for your node so your edits to /etc/sssd/sssd.conf don't get overwritten with a chef run. "override homedir=no" means don't change the setting in /etc/sssd/sssd.conf (Yes that value setting is bit odd, and we have it on the short-term list <https://confluence.slac.stanford.edu/display/CHEF/Chef+short-term+todo+list> to consider renaming.)

The "override homedir" attribute, and others, are describe at:

<https://confluence.slac.stanford.edu/pages/viewpage.action?pageId=232068309>

The above page also describes how to set that for the node.

- 4. Note, a Cheffed node by default does not limit login to the node, anyone at SLAC would be able to login to the node. If you want to limit login to the node please contact [unix-admin@slac.stanford.edu](mailto:unix-admin@slac.stanford.edu) with the name of the node and how you would like access to be restricted.
- 5. And still before you exit your root prompt, create a sudoers entry for yourself inside the /etc/sudoers.d directory.

If you do not want or need sudo access, you can skip this step.

You can copy and paste the following (replace 'ksa' with your username): cat > /etc/sudoers.d/user-ksa << EOF ksa ALL=ALL EOF

Be sure to read and fill out the sudo request form. This is required for auditing purposes: <https://www.slac.stanford.edu/comp/unix/auth/superuser-req.shtml>

6. If you would like a Kerberos host keytab installed on your CentOS 7 host, send an email to [unix-admin@slac.stanford.edu](mailto:unix-admin@slac.stanford.edu) .

UPDATE (2022-Jan): The installation of the CentoS/RHEL Kerberos keytab should be completely automated with chef-client. It can take up to 24 hours, but there should not be a need to email unix-admin anymore to request the key installation. If the automatic installation of the keytab does not work, please let unix-admin know.

The subject line of the email to unix-admin for a host keytab request should be "please update whitelist for kerberos host keytab to include 'your\_node\_name\_here'"

e.g "just cheffed node, please update whitelist for kerberos host keytab to include lsst-aio02"

Without a Kerberos host keytab, you will need to enter your SLAC password when connecting via ssh, even when you already have a Kerberos ticket granting ticket (TGT). If you have unix-admin install a Kerberos host keytab, then you can use passwordless GSSPAI via ssh to connect without a password when you already have a Kerberos TGT.

automation of putting a keytab on the host, is part of the chef short-term goals [\(Chef short-term todo list](https://confluence.slac.stanford.edu/pages/viewpage.action?pageId=233321273)) 'automate method of putting node on whitelist, or putting node in [system.info](http://system.info) with chef.lastrun data which auto keytab install could use to determine if keytab can be installed'

After you install Chef using the go-chef script, your CentOS 7 host will be configured for central authentication using Unix Kerberos.

In addition, here is an incomplete list of the configuration items that will be configured by Chef (just to give you an idea):

- logrotate
- rsyslog
- /etc/motd
- root password
- kerberos
- ssh
- shells
- sssd
- $\bullet$ ntp
- yum
- yum-cron
- $\bullet$ sudo for unix-admin
- login access for unix-admin

# Scope of Support for CentOS 7 on the Desktop

Update (2022-Jan): CentOS 7 is no longer a supported choice for personal productivity desktops or laptops. SLAC IT offers full support for Ubuntu LTS on both the desktop and laptop. Please open a Service Now ticket for any assistance. Note, the "go-chef" script works on Ubuntu desktops. Use the "gochef-laptop" script for laptops (the go-chef-laptop script is intended for roaming machines that move on and off the SLAC network).

CentOS 7 on the desktop should be thought of as a personal productivity machine, not a development or server. Development machines and servers can be hosted in virtual machines or bare metal machines in servers rooms. Virtualization platforms available include VMware, and (in the future) Amazon Web Services public cloud. AWS for SLAC use is currently being tested.

List of supported personal productivity applications. The following are the applications supported by the Help Desk IT Desktop Support (ITDS) team. These are standard RPM packages supported by Red Hat, or else standard supported applications (such as Outlook Web Access email web client).

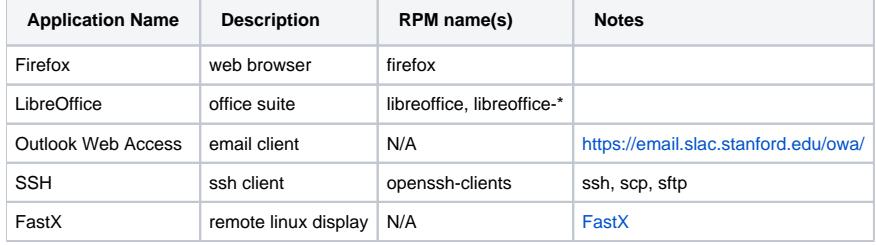

# Graphics Card Support

CentOS 7 includes supported drivers for proprietary graphics cards such as nVidia and ATI. These supported drivers are included with each kernel update, so when you reboot into a new kernel, an updated graphics kernel module is available and your graphics will work.

ITDS specifically does not support graphics drivers that are not part of the standard operating system. If you want to replace the CentOS 7 support noveau driver with the proprietary Nvidia driver (for example), you are now responsible for any graphics configuration on your machine. ITDS is not responsible for supporting non-standard graphics drivers. When you replace the noveau driver with the Nvidia driver, special steps are required to verify the noveau driver gets blacklisted. Also, each kernel update will require you to rebuild the Nvidia kernel module. This is a non-standard configuration and is not covered under central support, because of the relationship between updated kernels and patching policy, the manual process of rebuilding the Nvidia kernel module with each kernel update, and the reboot policy. If you wish to install the Nvidia driver, you need to have a documented procedure in place regarding how often you update the kernel, when you reboot the kernel, and when you rebuild the Nvidia kernel module after you reboot into a new kernel.

#### Yum (RPM) Repositories

This is a list of the recommended yum repositories for CentOS 7 and RHEL 7. Some of these will be enabled by default, and others can be enabled if you require them.

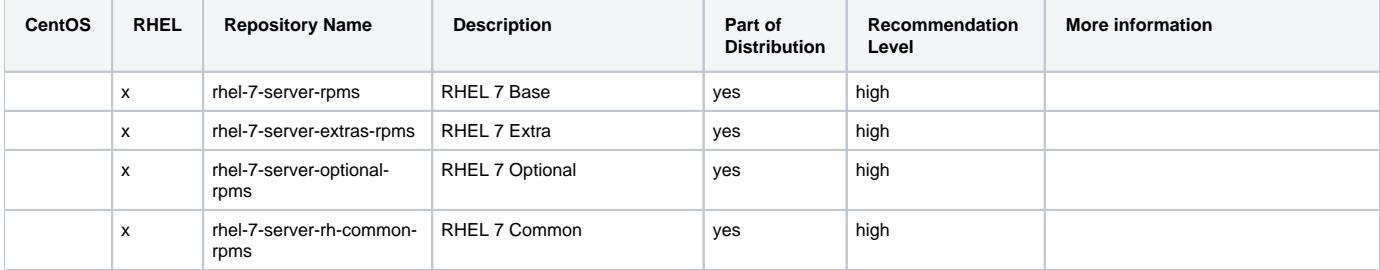

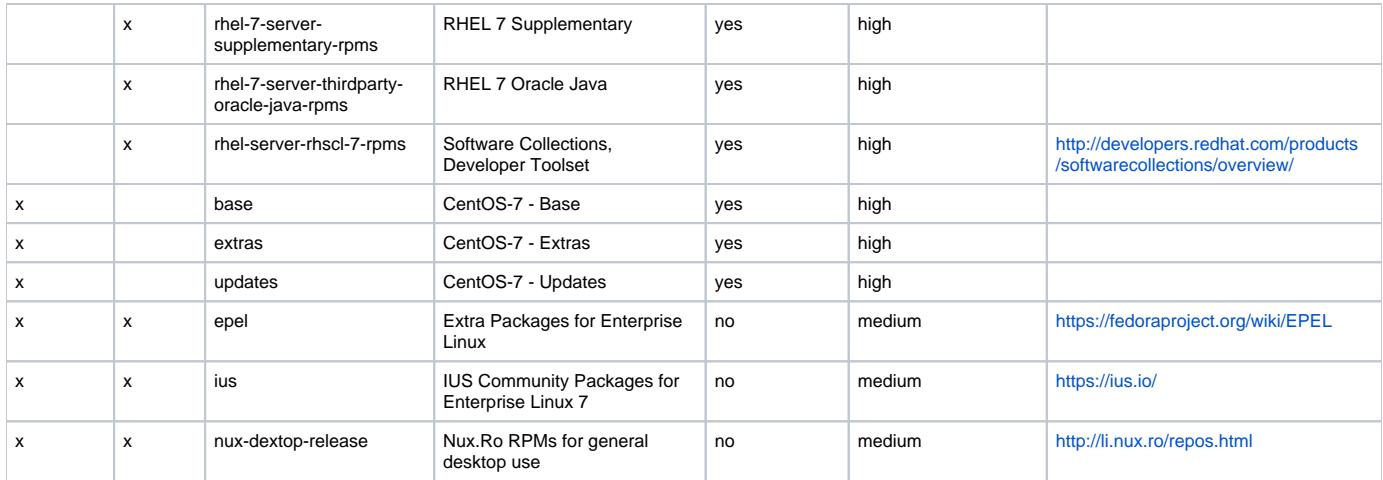

We do **not** recommend these repositories: ATrpms, RPMForge, RepoForge. Those repositories do not play well with RHEL or CentOS. You can easily break your system due to distribution RPMs being replaced by the third party RPMs, and therefore causing rpm dependency problems that prevent routine security patches from being applied. If you need RPMs or software that you cannot find in the recommended repositories above, email [unix-admin@slac.](mailto:unix-admin@slac.stanford.edu) [stanford.edu](mailto:unix-admin@slac.stanford.edu) for advice.

### Frequently Asked Questions:

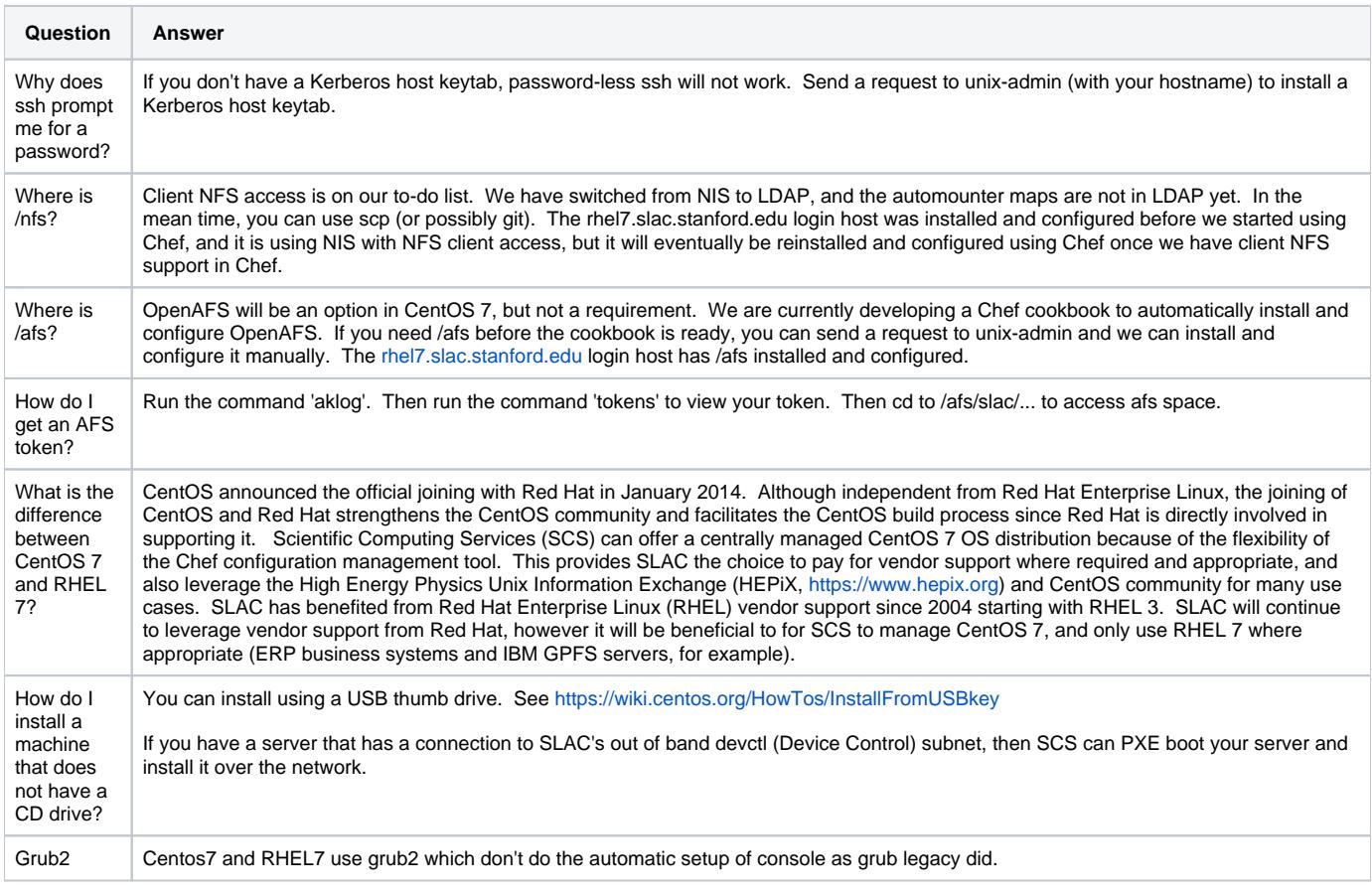